Yleisiä pikanäppäimiä.

**Painettava näppäin Toiminto** F1 Tuo ohjeen näyttöön Ctrl+C Kopioi valitun kohteen Ctrl+X Leikkaa valitun kohteen Ctrl+V Liittää valitun kohteen Ctrl+Z Kumoaa toiminnon Ctrl+Y Tekee toiminnon uudelleen Delete Poistaa valitun kohteen ja siirtää sen Roskakoriin Vaihto+Delete Poistaa valitun kohteen siirtämättä sitä ensin Roskakoriin F2 Nimeää valitun kohteen uudelleen Ctrl+Oikea nuoli Siirtää kohdistimen seuraavan sanan alkuun Ctrl+Vasen nuoli Siirtää kohdistimen edellisen sanan alkuun Ctrl+Alanuoli Siirtää kohdistimen seuraavan kappaleen alkuun Ctrl+Ylänuoli Siirtää kohdistimen edellisen kappaleen alkuun Ctrl+Vaihto ja nuolinäppäin Valitsee tekstilohkon Vaihto ja jokin nuolinäppäin Valitsee useamman kuin yhden kohteen ikkunasta tai työpöydältä tai valitsee tekstiä asiakirjasta Ctrl+nuolinäppäin+välilyönti Valitsee useita kohteita ikkunasta tai työpöydältä Ctrl+A Valitsee tiedoston tai ikkunan kaikki kohteet F3 Etsii tiedostoa tai kansiota Alt+Enter Tuo näyttöön valitun kohteen ominaisuudet Alt+F4 Sulkee aktiivisen kohteen tai ohjelman Alt+Välilyönti Tuo näyttöön aktiivisen ikkunan pikavalikon Ctrl+F4 Sulkee aktiivisen asiakirjan (ohjelmissa, joissa voi yhtä aikaa olla avoinna useita asiakirjoja) Alt+Sarkain Siirtyy avoimesta kohteesta toiseen Ctrl+Alt+Sarkain Siirtyy avoimesta kohteesta toiseen käytettäessä nuolinäppäimiä Ctrl+hiiren vierityskiekko Muuttaa työpöydän kuvakkeiden kokoa Windows-näppäin  $\bullet$  +Sarkain Siirtyy tehtäväpalkin ohjelmasta toiseen käyttämällä Aeron Flip 3D<br>mineisuutta -ominaisuutta Ctrl+Windows-näppäin 47+Sarkain Siirtyminen nuolinäppäimillä tehtäväpalkin ohjelmasta toiseen, kun Aeron Flip 3D on käytössä Alt+Esc Siirtää kohteesta toiseen niiden avaamisiäriestyksessä F6 Siirtää näytön osasta toiseen ikkunassa tai työpöydällä F4 Tuo osoiterivin luettelon näkyviin Windowsin Resurssienhallinnassa Vaihto+F10 Tuo valitun kohteen pikavalikon näyttöön Ctrl+Esc Avaa Käynnistä-valikon Alt+alleviivattu kirjain Tuo näyttöön alleviivattua kirjainta vastaavan valikon Alt+alleviivattu kirjain Suorittaa valikkokomennon (tai muun alleviivatun komennon) F10 Aktivoi aktiivisen ohjelman valikkorivin Oikea nuoli Avaa seuraavan valikon oikealla tai avaa alivalikon Vasen nuoli *Avaa seuraavan valikon vasemmalla tai sulkee alivalikon* F5 Päivittää aktiivisen ikkunan Alt+Ylänuoli Avaa seuraavaksi ylemmällä tasolla Windowsin resurssienhallinnassa olevan kansion Esc Peruuttaa suoritettavan tehtävän Ctrl+Vaihto+Esc **Avaa Tehtävienhallinnan** Vaihto, kun levyasemaan asetetaan valitio, kui levyäsemään asetetaan Estää CD-levyn automaattisen soiton<br>CD-levy

## Pikanäppäimet, joissa käytetään Windows-näppäintä  $\frac{2}{3}$ .

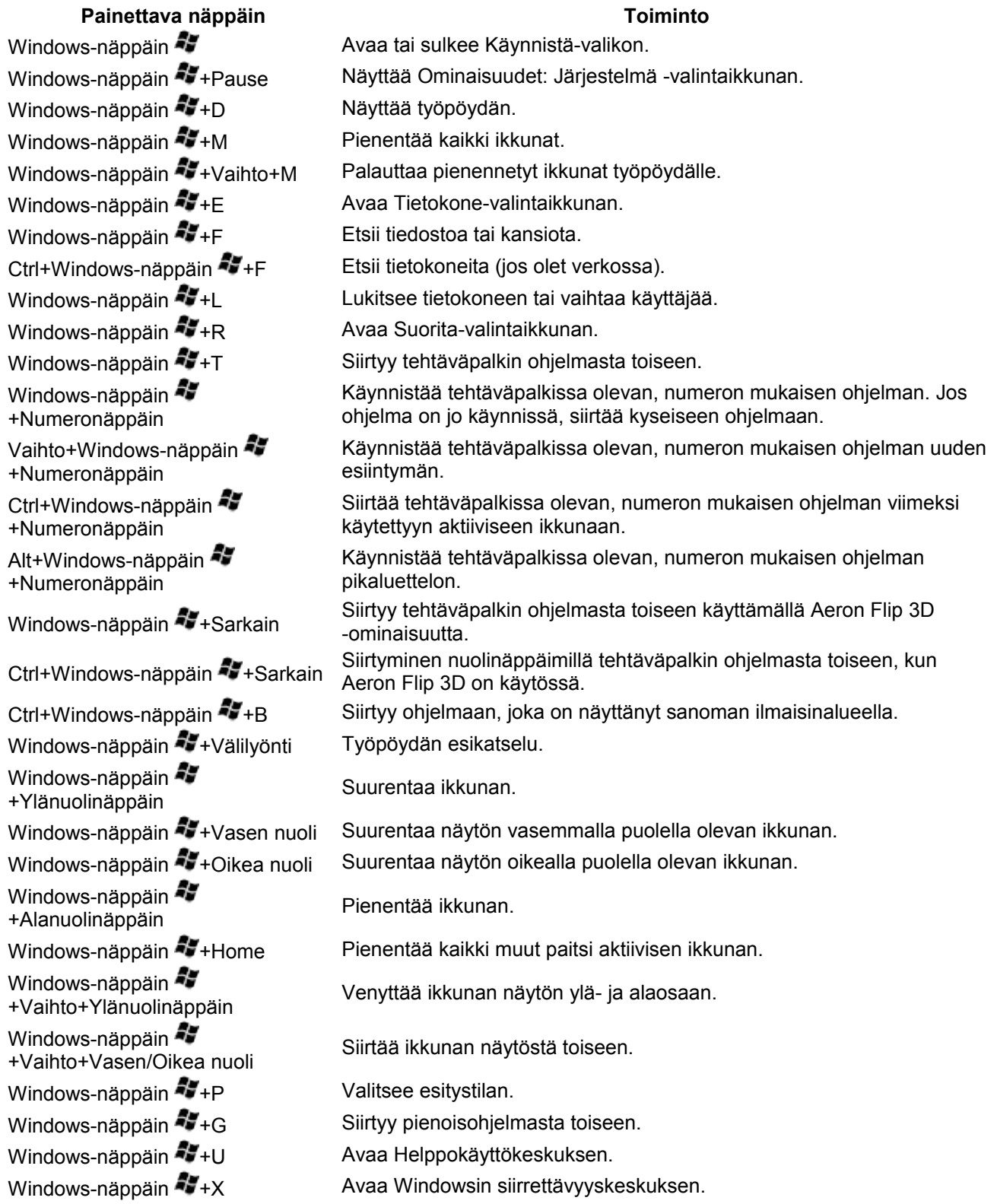